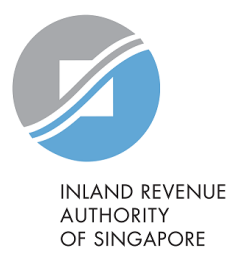

# User Guide

Filing of PIC Application Form

# Apply for Payment Plan

į

You may apply for GIRO and edit your payment plan through myTax Portal for your Individual Income Tax and Property Tax:

- a) New GIRO arrangement (if you have an Internet Banking account with DBS/POSB and OCBC or ATM card for DBS/POSB customers)
- b) Re-activate GIRO arrangement (if you have previous GIRO arrangement set up with IRAS)

This user guide will show you how to apply a new GIRO arrangement, re-activate your previous GIRO arrangement and edit your payment plan through myTax Portal.

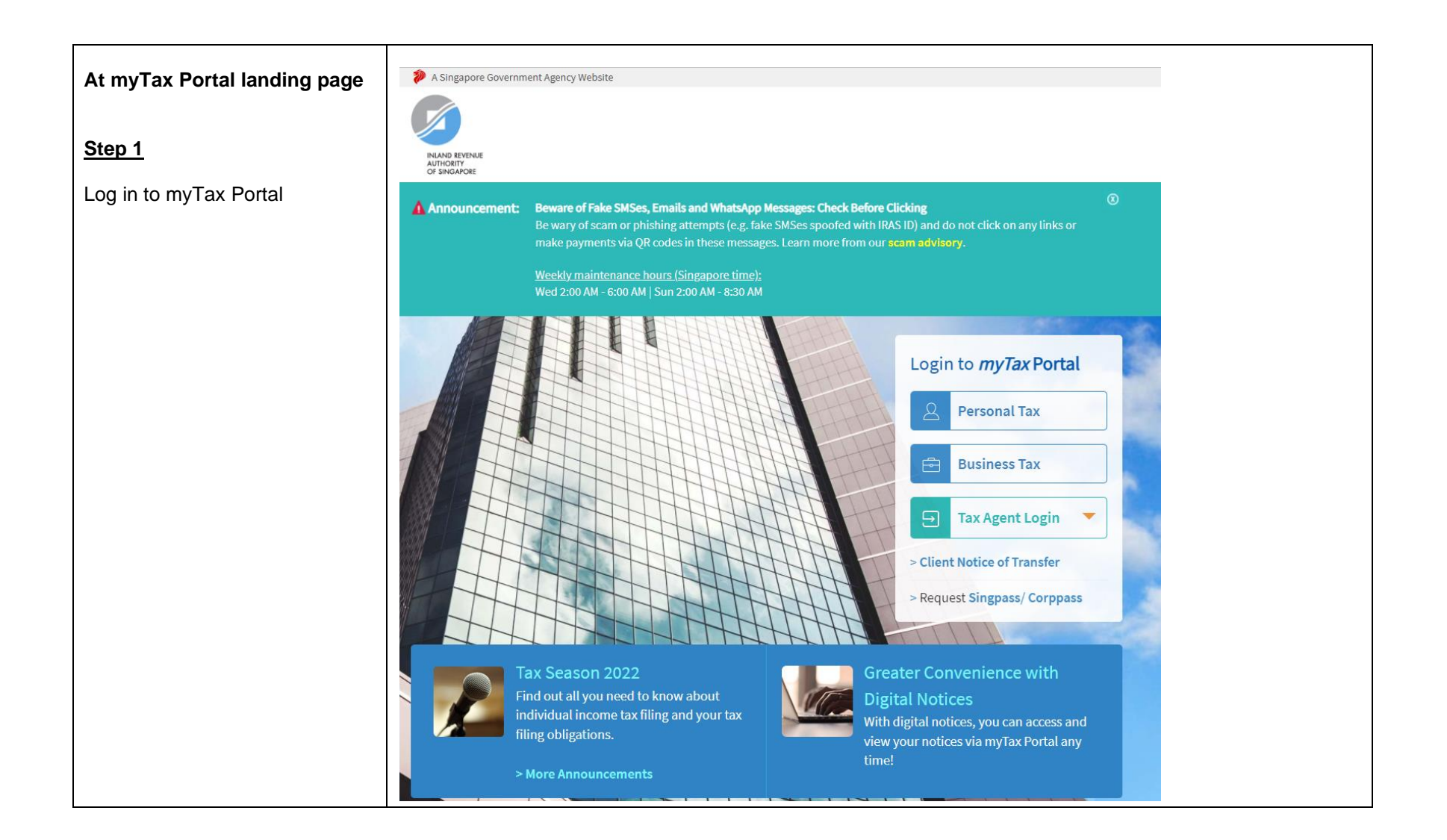

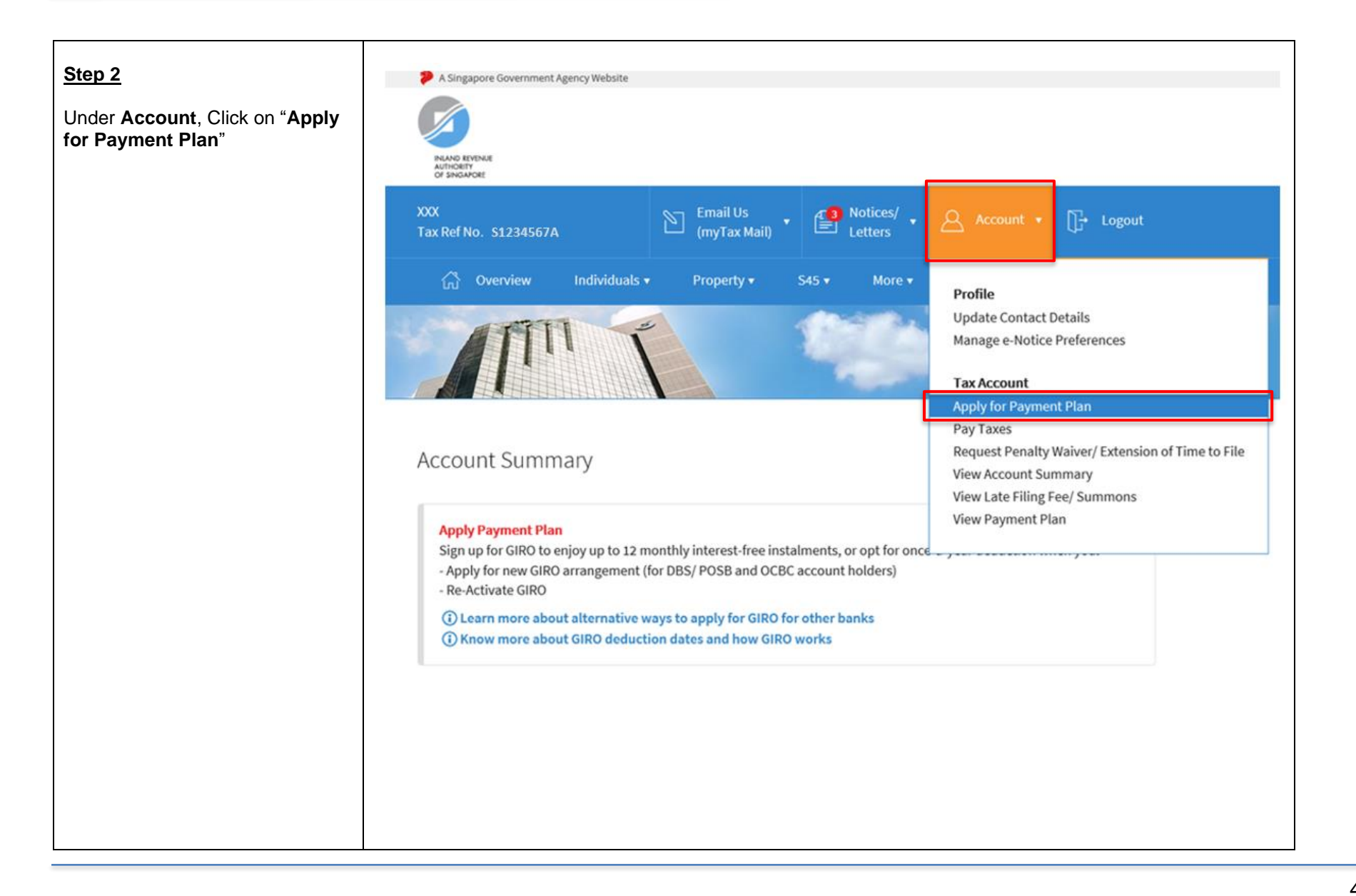

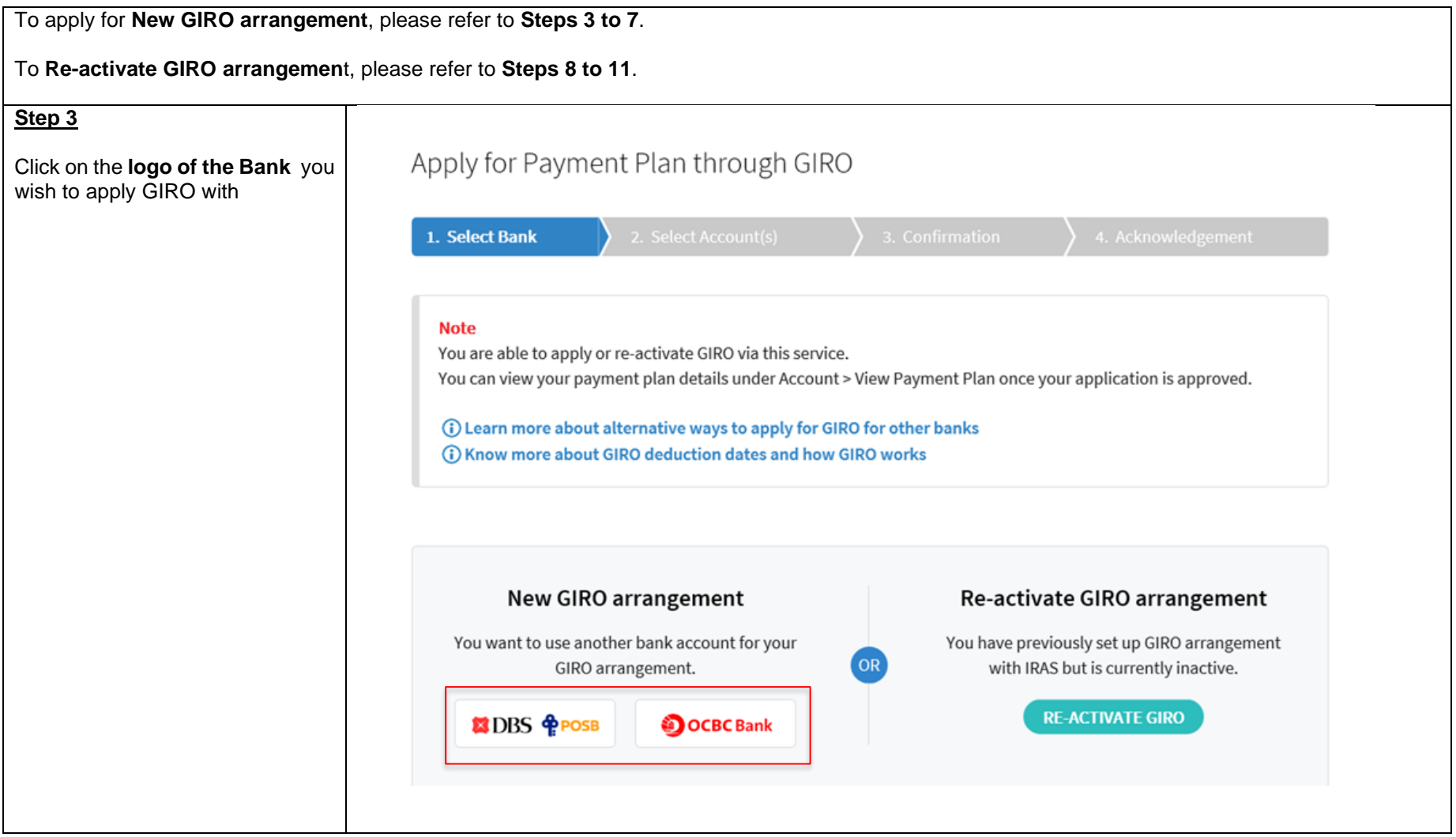

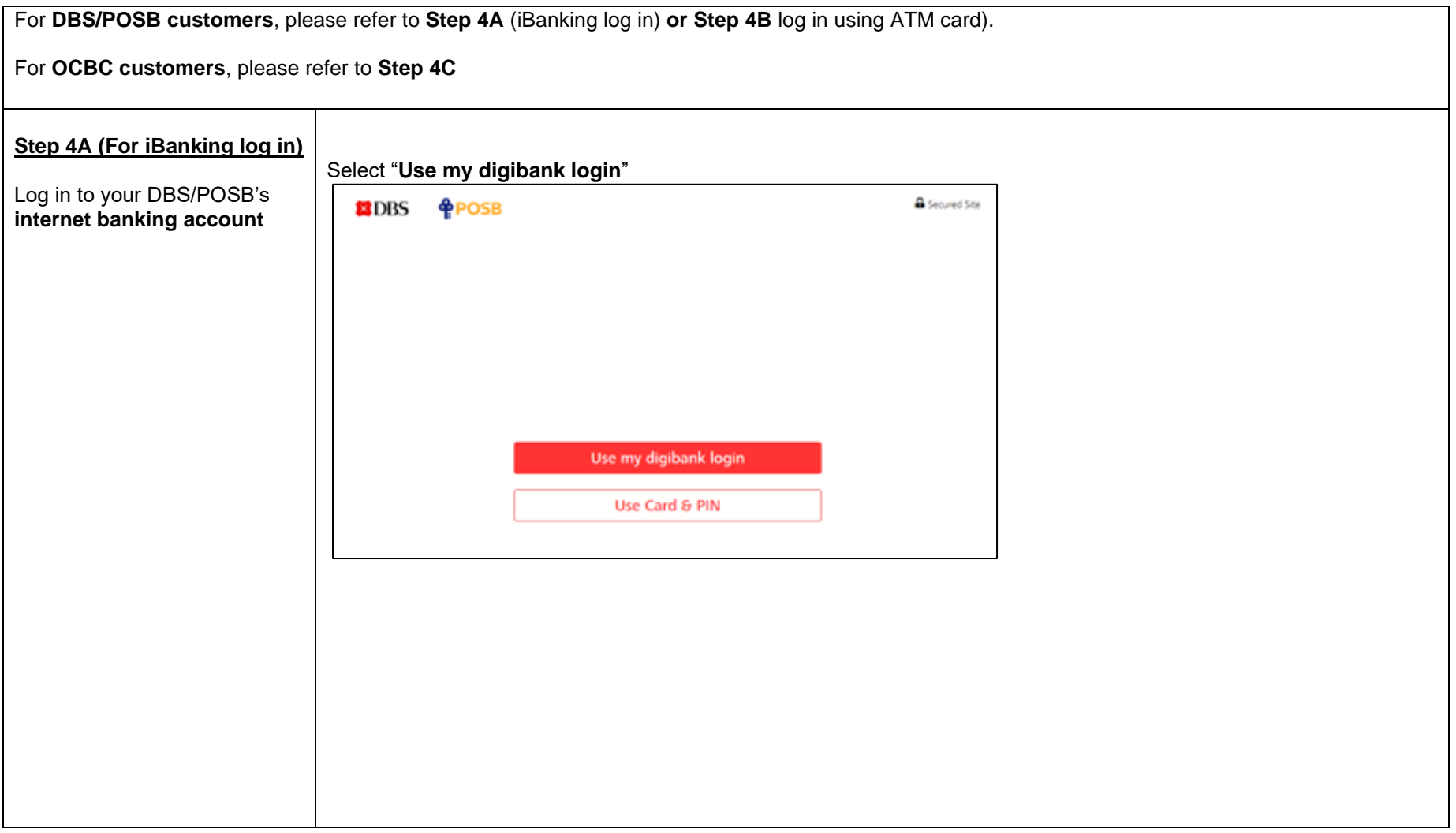

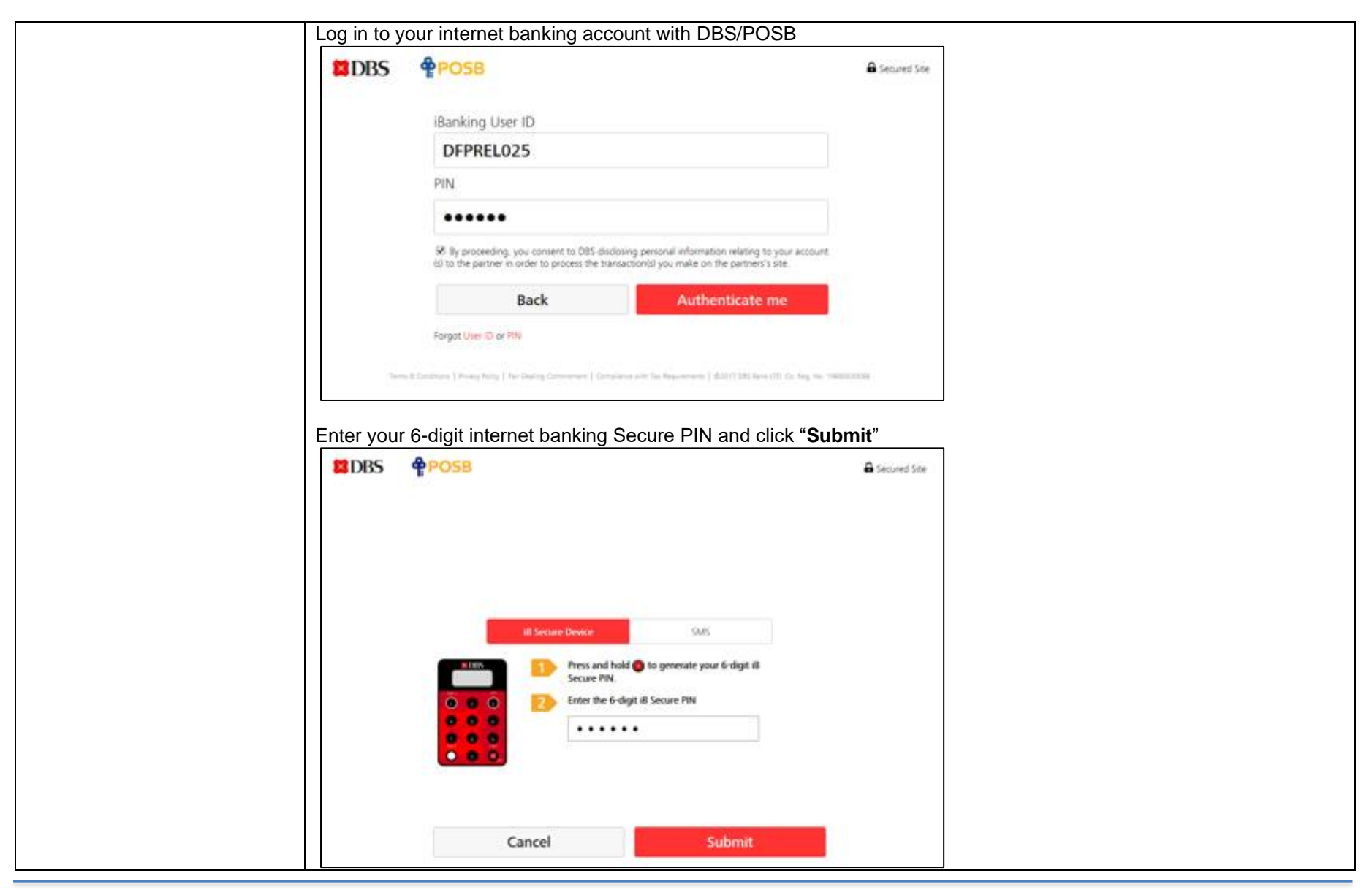

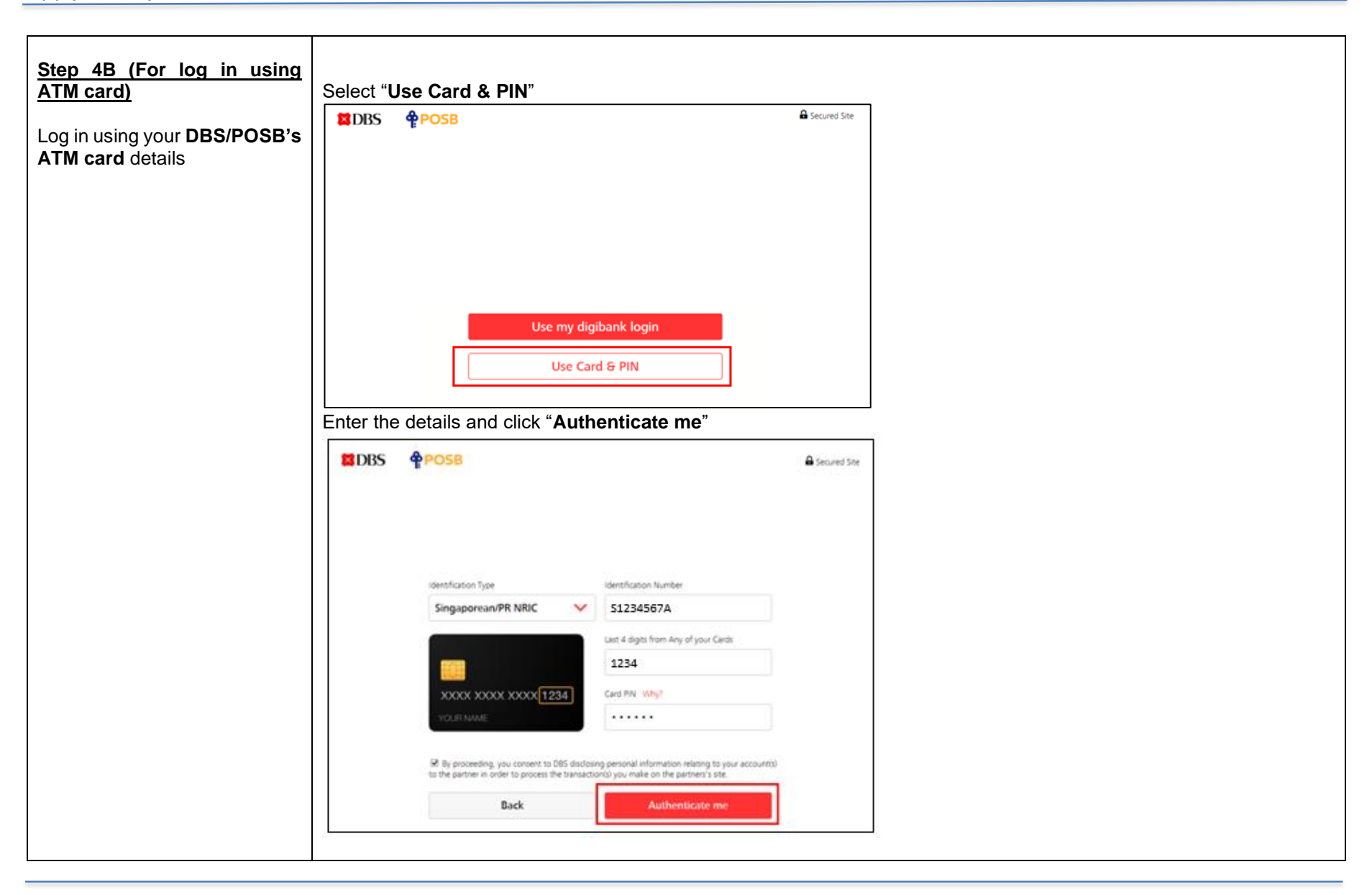

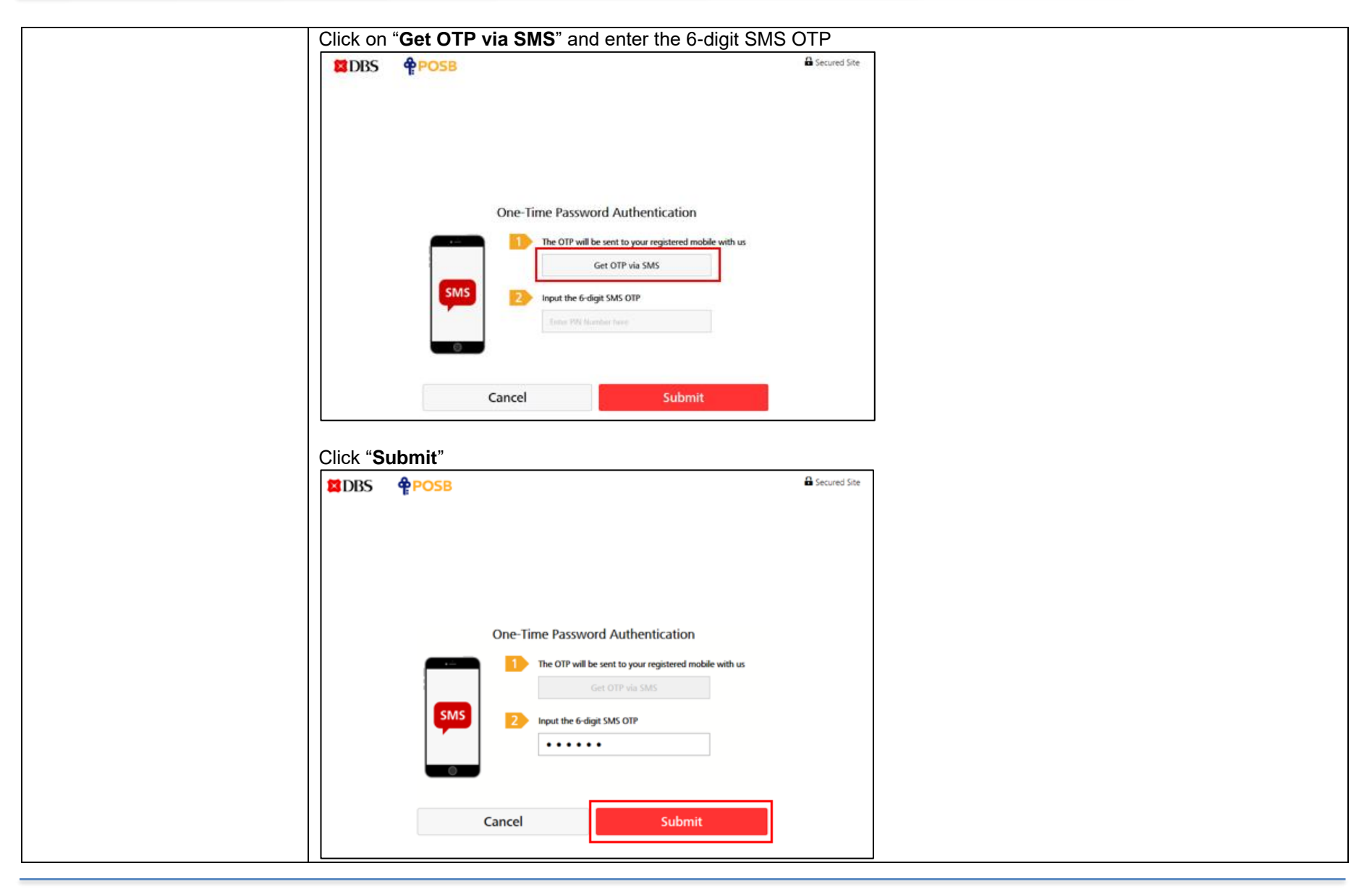

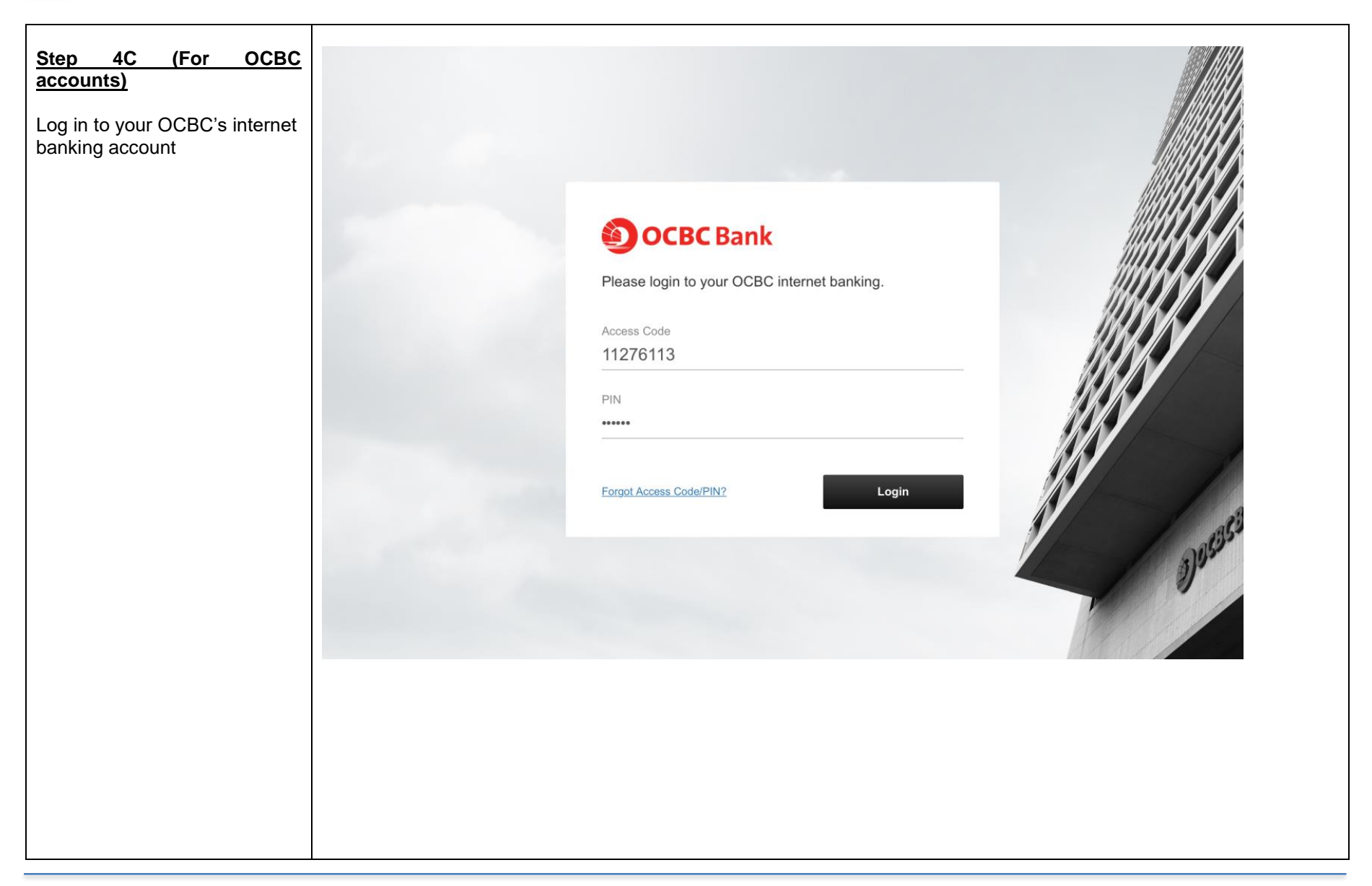

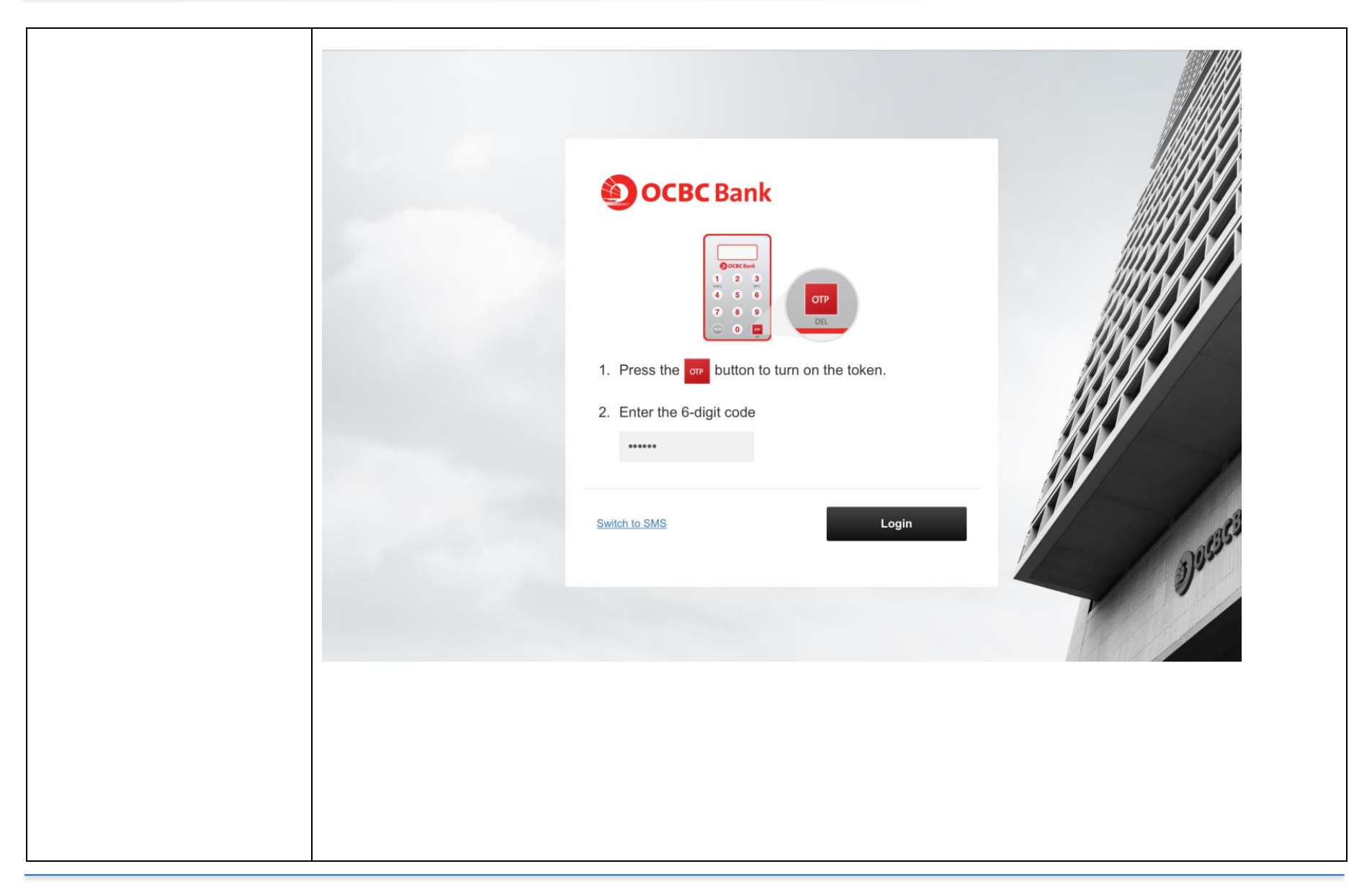

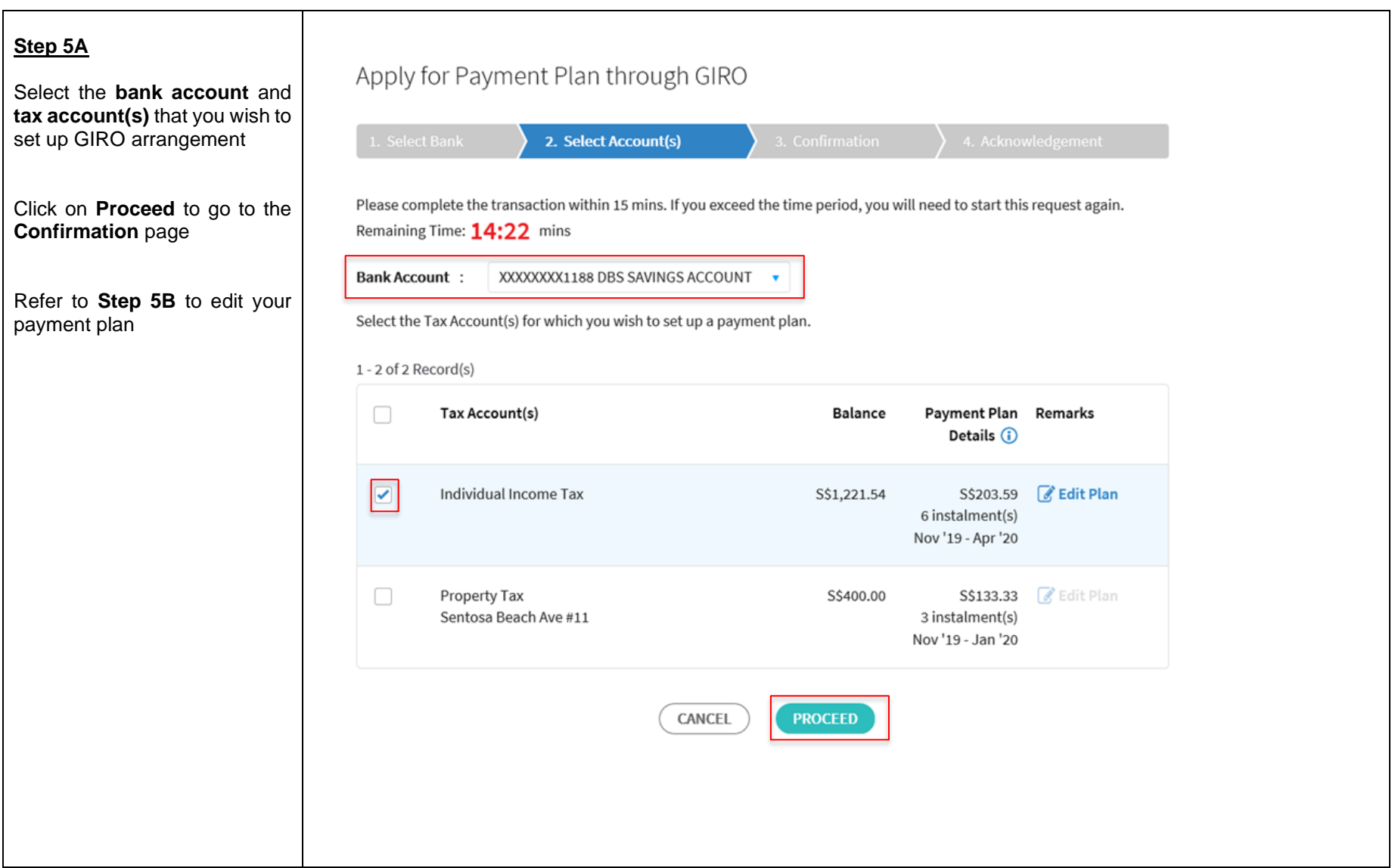

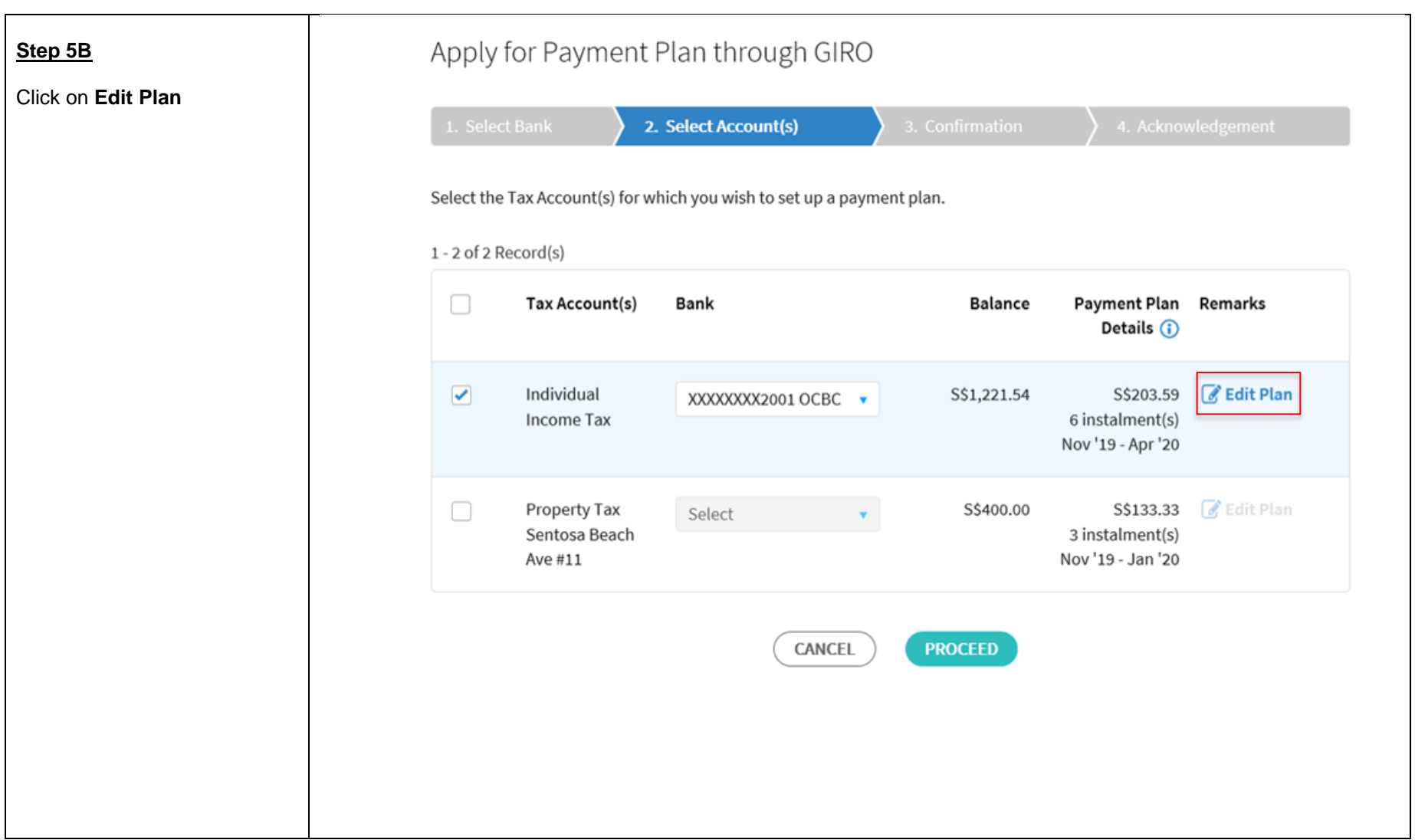

At the Edit Plan page, you can :

- Edit your **Payment Plan type** from '**Monthly** ' to '**One -time yearly** ' or vice versa
- Edit the **duration of your payment plan** by clicking on ' **+**' to increas e or ' **-**' to reduce the number of months (applicable for Monthly plan only).

Click on **Update** after editing your payment plan or **Cancel** to go back to the original payment plan

### Edit Plan

#### < Back to Account Selection

You are editing the payment plan for Individual Income Tax

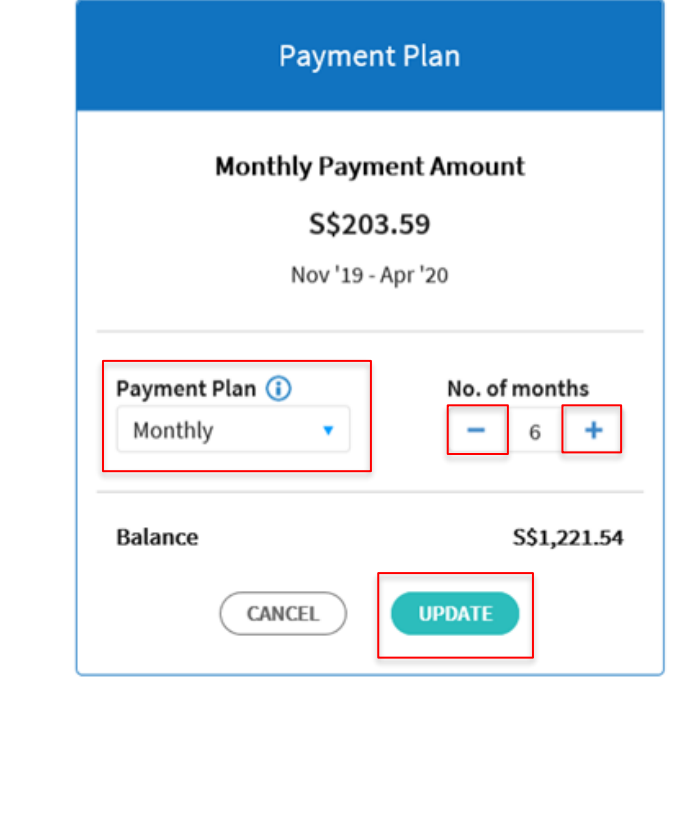

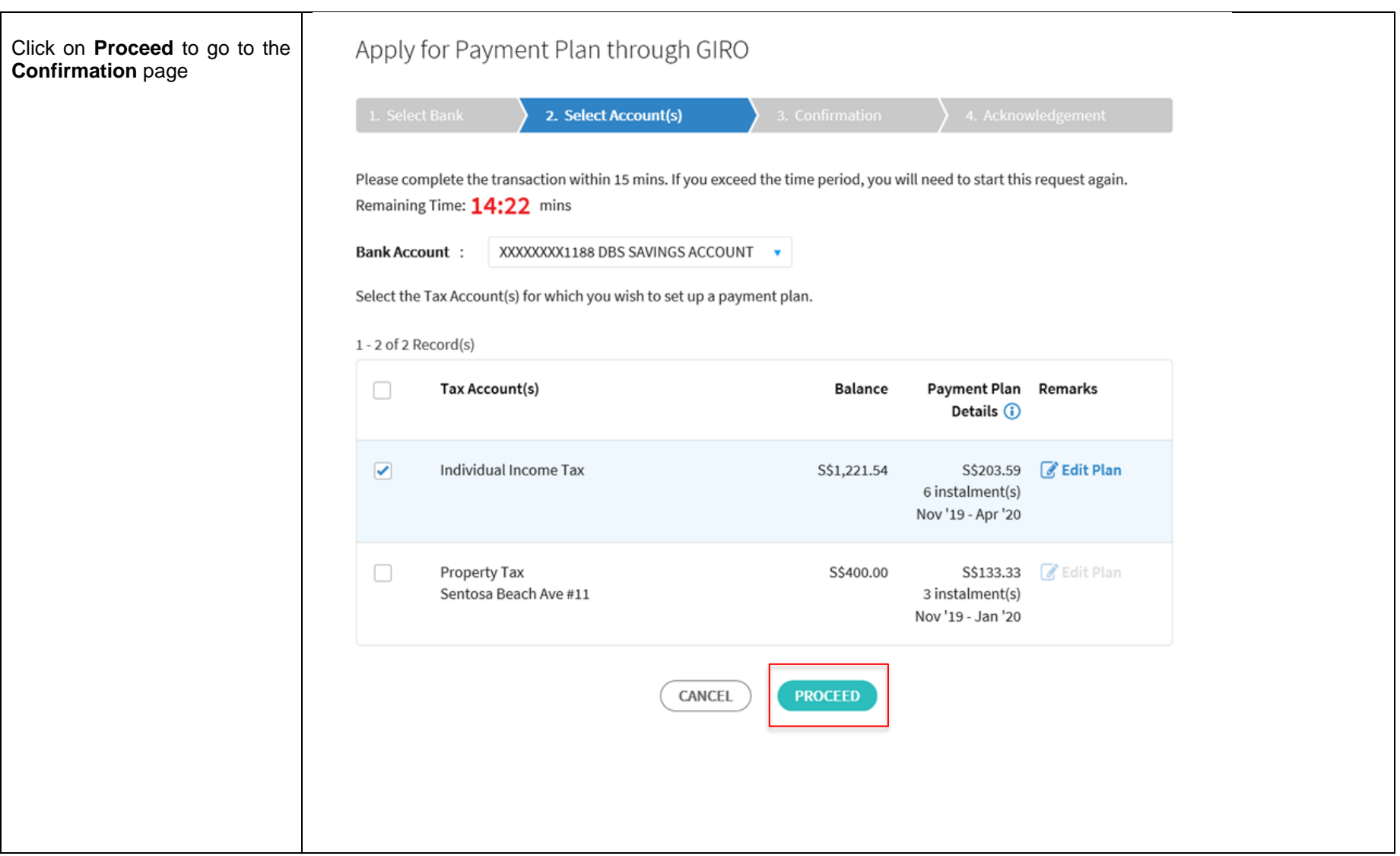

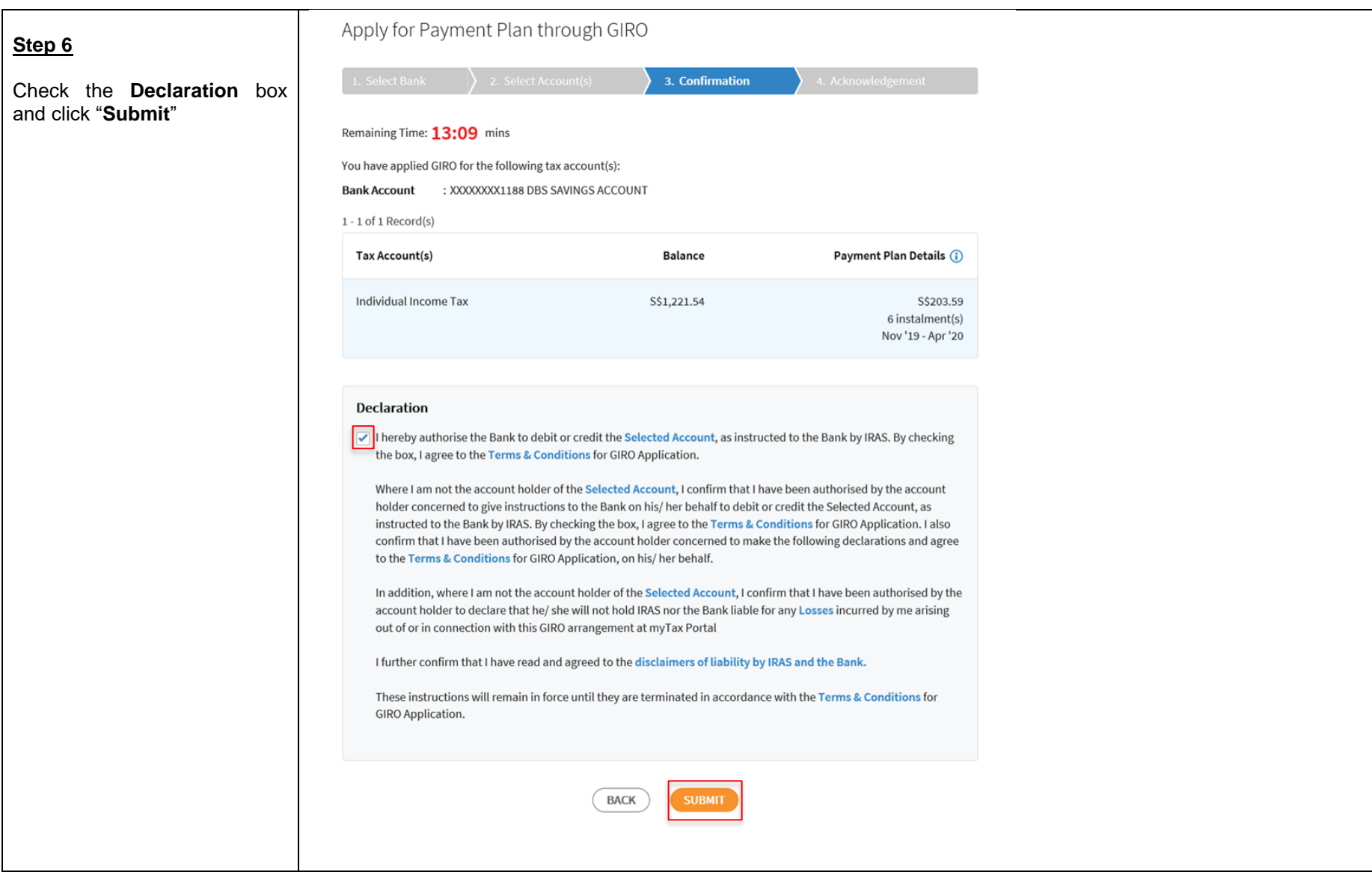

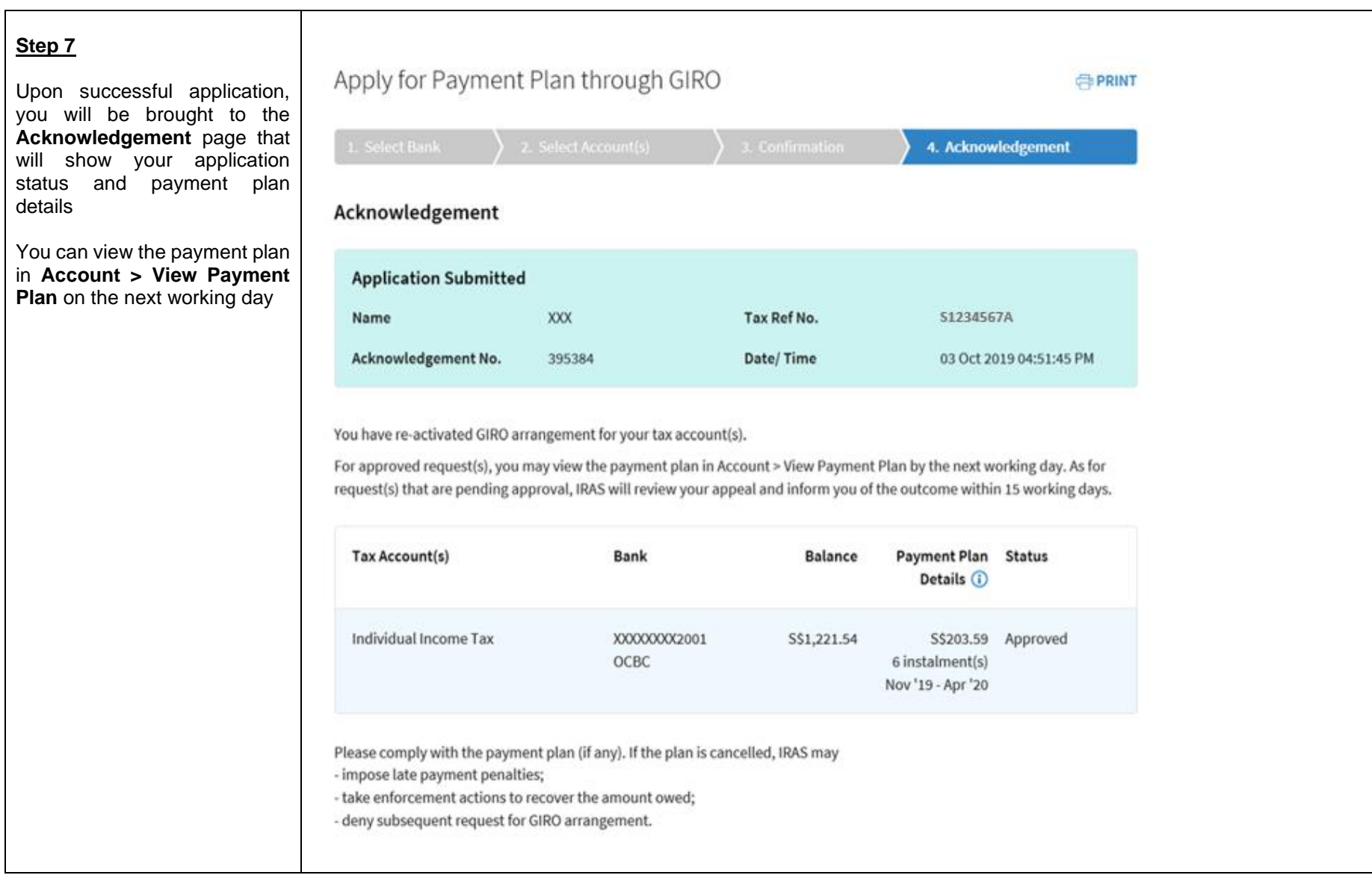

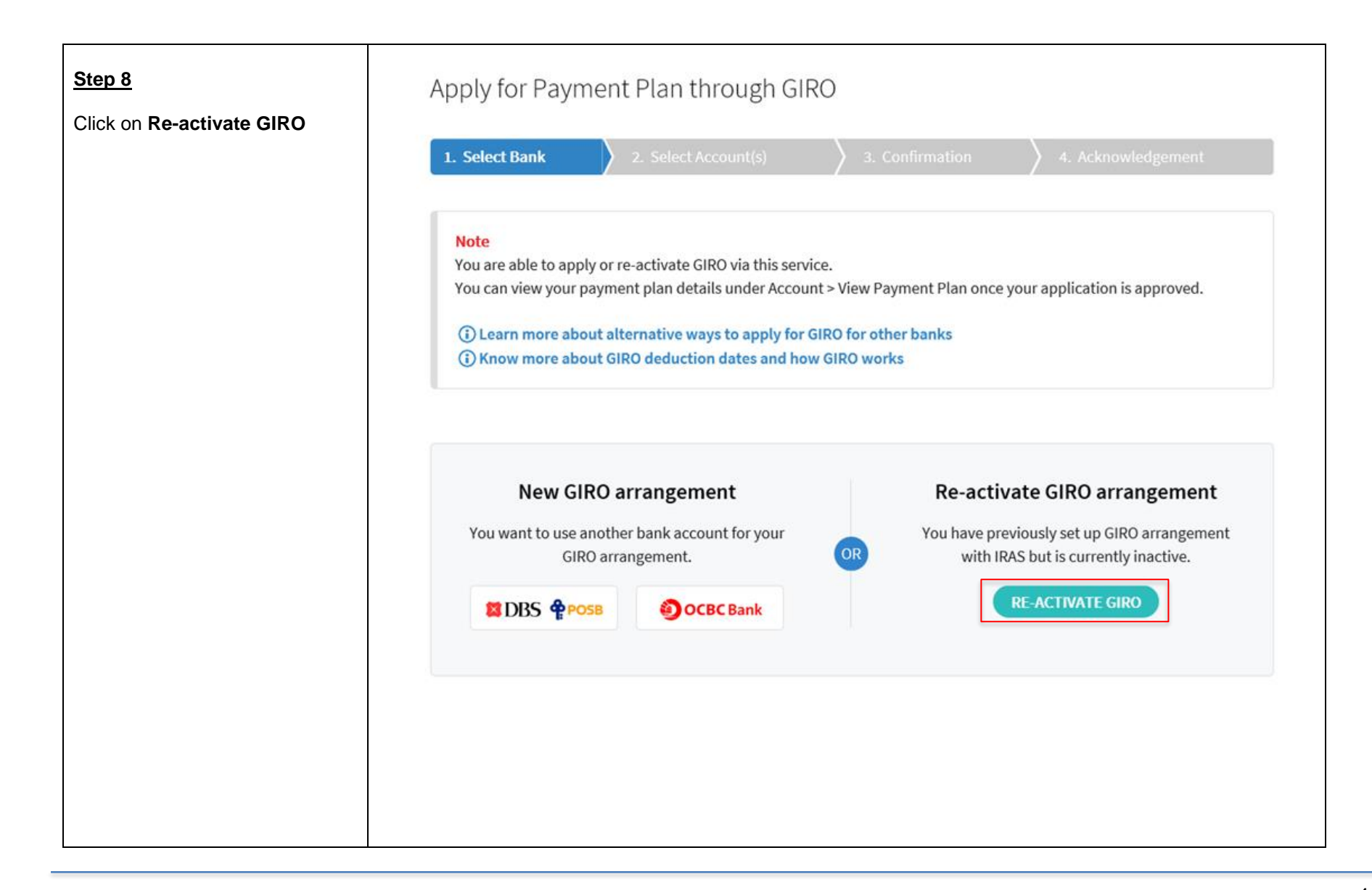

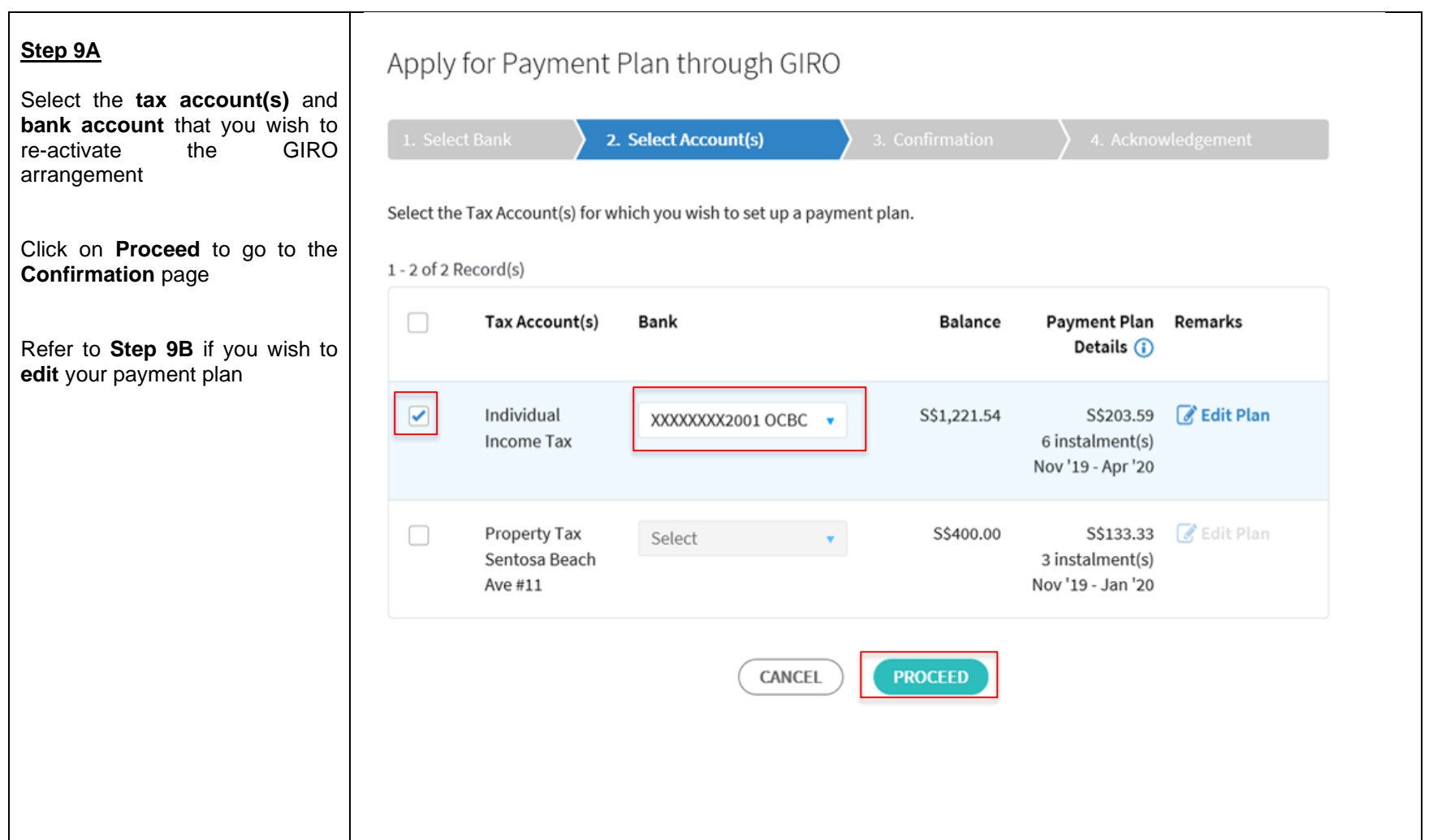

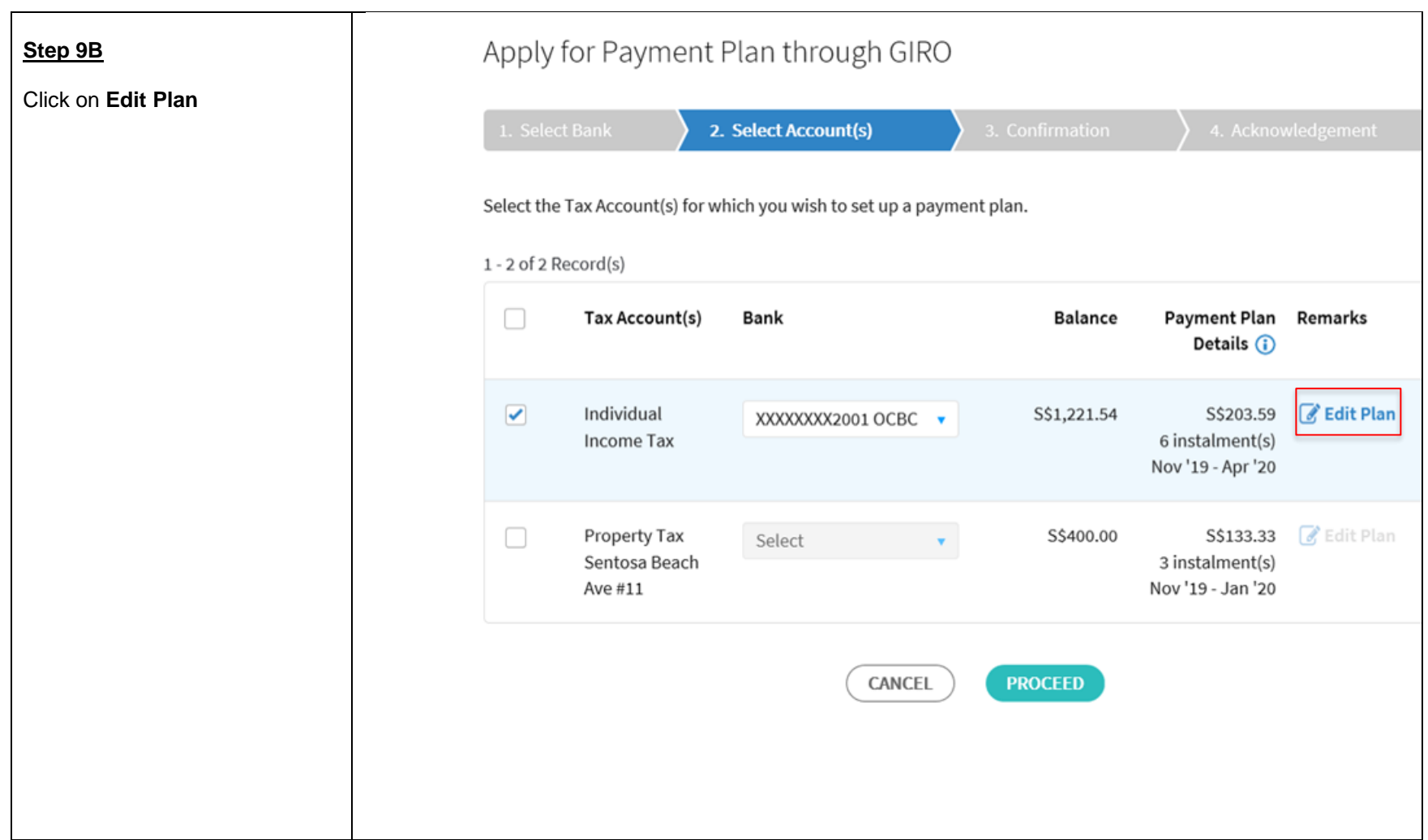

At the Edit Plan page, you can: Edit Plan • Edit your **Payment Plan type** from '**Monthly**' to '**One -time**  < Back to Account Selection **yearly** ' or vice versa You are editing the payment plan for Individual Income Tax • Edit the **duration of your payment plan** by clicking on '**+**' to increase or '**-**' to reduce **Payment Plan** the number of months (applicable for Monthly plan only) **Monthly Payment Amount** Click on **Update** after editing your payment plan or **Cancel** to go S\$203.59 back to the original payment planNov '19 - Apr '20 Payment Plan (i) No. of months Monthly 6  $\blacksquare$ S\$1,221.54 **Balance** CANCEL **UPDATE** 

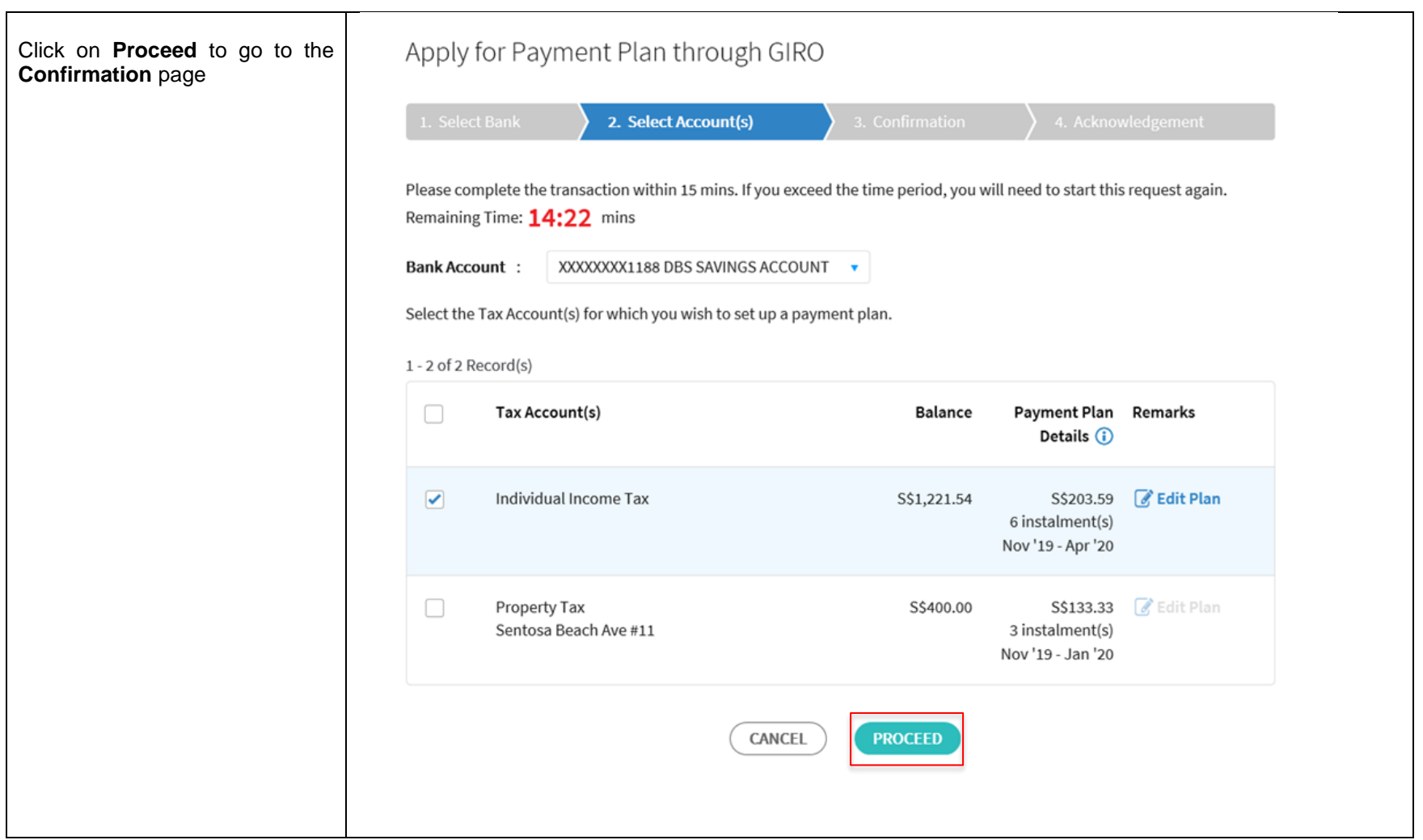

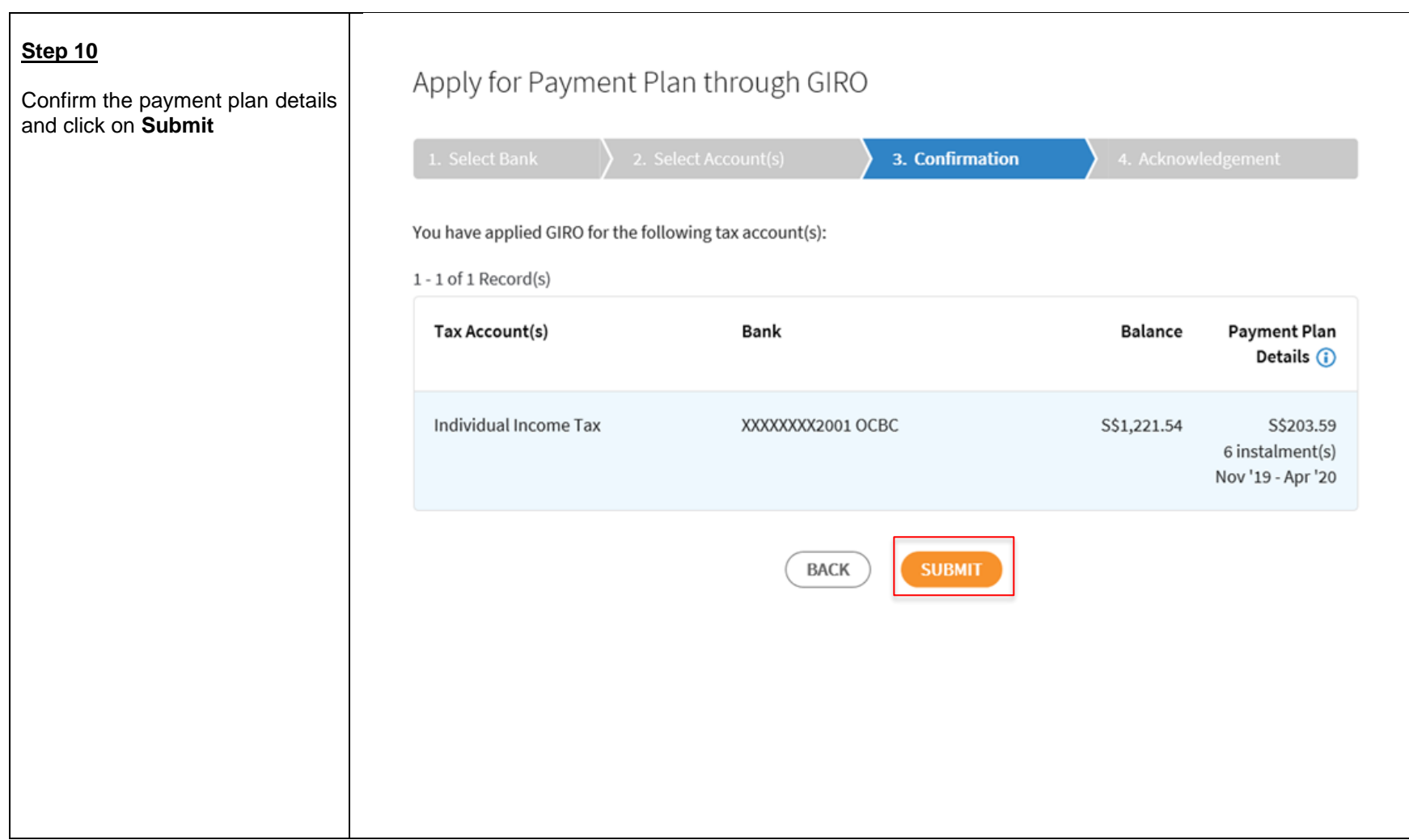

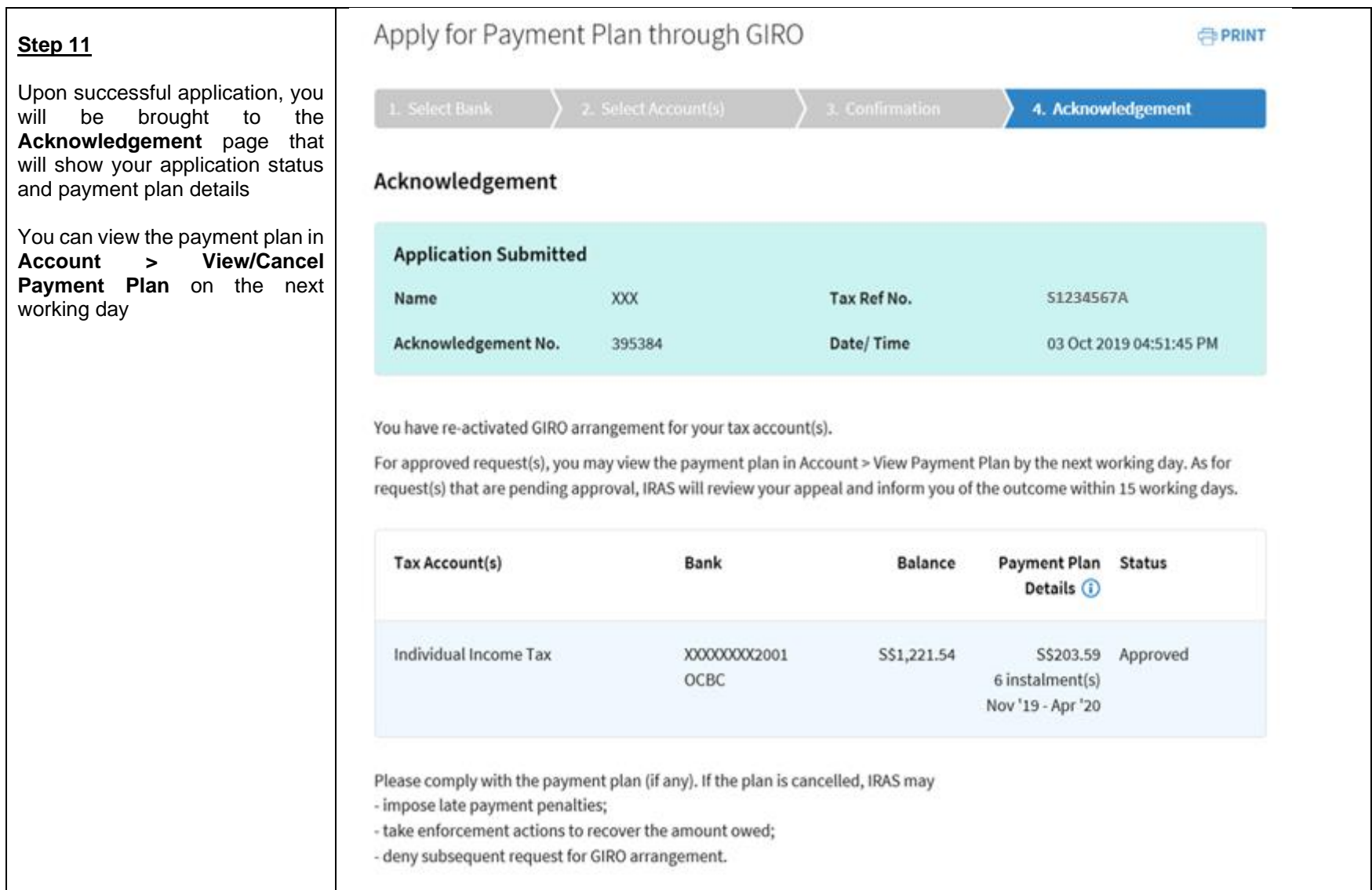

Published by Inland Revenue Authority of Singapore

Published on Mar 2022

The information provided is intended for better general understanding and is not intended to comprehensively address all possible issues that may arise. The contents are correct as at Mar 2022 and are provided on an "as is" basis without warranties of any kind. IRAS shall not be liable for any damages, expenses, costs or loss of any kind however caused as a result of, or in connection with your use of this user guide.

While every effort has been made to ensure that the above information is consistent with existing policies and practice, should there be any changes, IRAS reserves the right to vary its position accordingly.

© Inland Revenue Authority of Singapore